11/14/2017

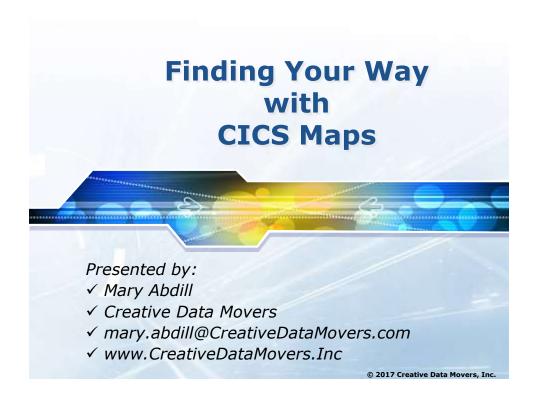

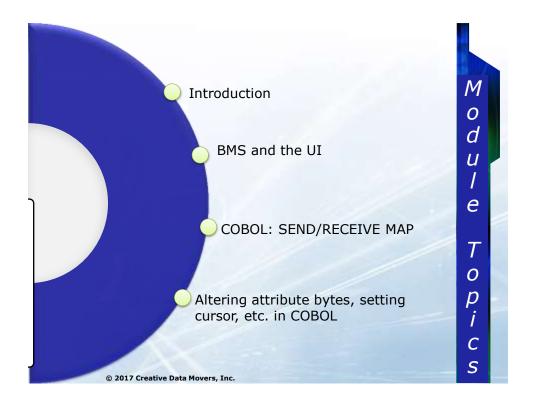

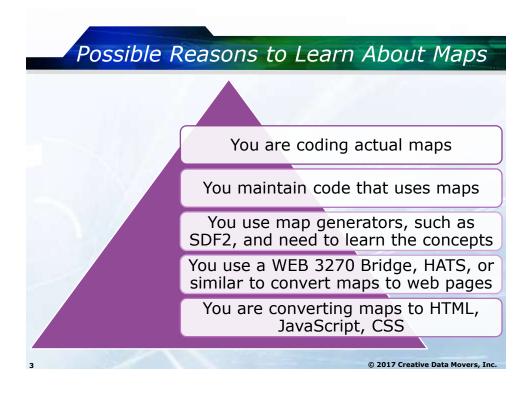

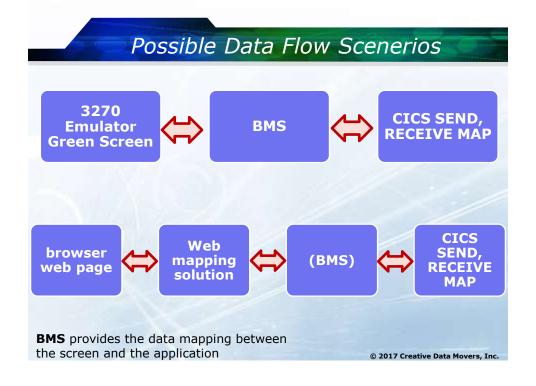

# What are maps

## **Mapset**

Contains one or more maps

## Compiled & decompiled code

 Handles I/O between the CICS application and the user's terminal

## **Physical Map**

• Compiled assembler macro code

## **Symbolic Map**

• copybook of the map inputs/outputs

© 2017 Creative Data Movers, Inc.

# 

CICS TS Programming 11/14/2017

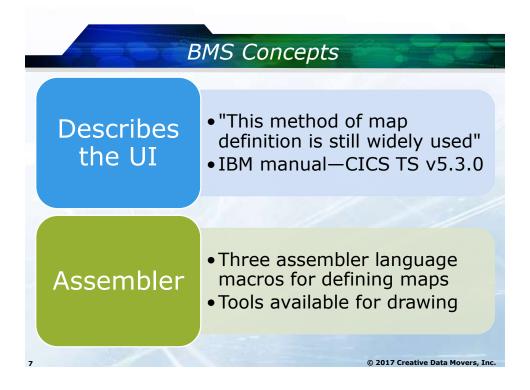

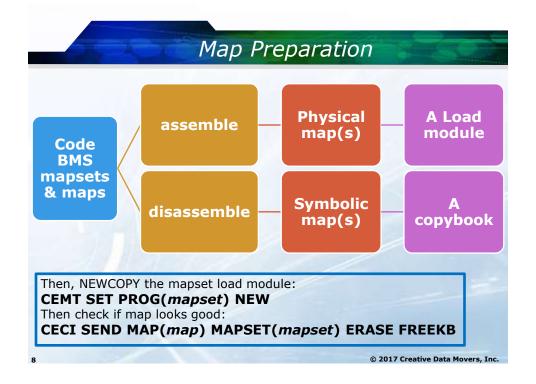

## **Fields**

3270 screens are character-based and mark fields with attribute bytes

> attribute byte

field

attribute byte

- Field starts immediately after attribute byte
  - Generally goes up to the next attribute byte
  - Output and text fields do not need ending attribute
- Field has a length
  - But length does not stop user from typing
  - Length controls amount of data transferred

9 © 2017 Creative Data Movers, Inc.

# Attribute bytes

- Mark beginning and usually end of field
- Are protected
  - User cannot type over an attribute byte
- Provide features for the upcoming field
  - Is input or output (unprotected or protected)
  - Bold
  - Is autoskip on?
  - Is MDT on? etc.

attribute byte

field

attribute byte

10

© 2017 Creative Data Movers, Inc.

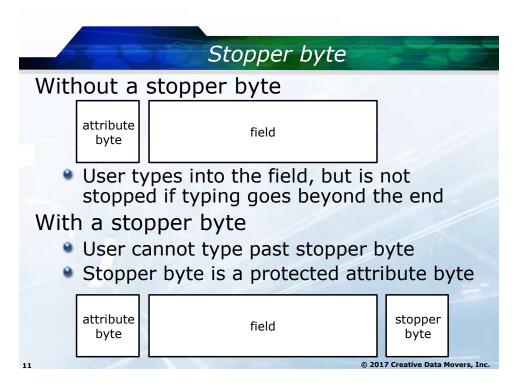

# Without an autoskip byte attribute byte field User not stopped if typing goes too far With an autoskip byte When user types last byte in field, cursor automatically skips to next input field Autoskip byte is a special attribute bit attribute byte field autoskip byte

# Stopper and Skipper Bytes

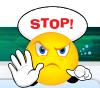

A byte that causes the cursor to lock or skip when the end of a field is reached

Immediately follows an unprotected field

Can be defined as ASKIP to cause the cursor to jump to the next unprotected field

Can be defined as PROT which will cause the keyboard to lock if it encounters this area

Take up one byte position on the screen even if they have zero length

13

© 2017 Creative Data Movers, Inc

# Choice - stopper or autoskip byte

- Autoskip is appropriate if input value always the same length
  - Area code for US phone number
  - 5-digit zip code
  - A one character code such as N/S/E/W
- Stopper best if input is different lengths
  - Name, Address,
  - Comments, etc.
  - User uses tab to go to next field
  - User gets stopped if they try to type more
  - Reset Ctrl+r, or other

14

© 2017 Creative Data Movers, Inc.

# MDT = Modified Data Tag

- Purpose
  - If MDT is 0, data is not transferred; an if MDT is 1, then data is transferred.
  - Turn MDT on to transmit data from UI
  - Turned on when user enters data, deletes data, or uses "end" or "clear to erase data
- FRSET
  - Turns off all MDTs in Map; recommended
- FSET
  - Turns on MDT for a specific field
  - Allows that field to be returned, even if user makes no changes to it @2017 Creative Data Movers. Inc.

# 3 Assembler macros—define BMS maps

## **DFHMDF**

• Defines an individual field on a screen or web page

## **DFHMDI**

- Defines a map as a collection of fields
- Fields can be:
  - input (unprotected)
  - output (protected)
  - text (not seen by application program)

## **DFHMSD**

Groups maps into a single mapset

© 2017 Creative Data Movers, Inc

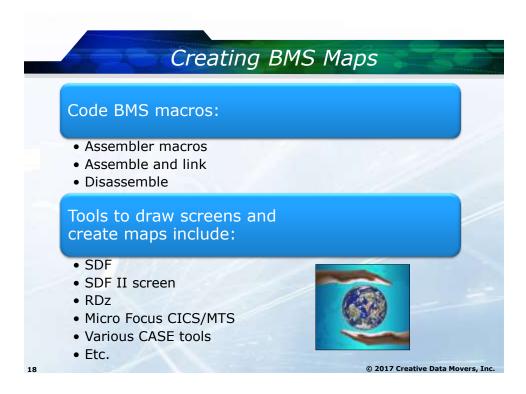

|                               | COURSE BOOKING SYSTEM         | 4            |
|-------------------------------|-------------------------------|--------------|
| KEY IN EITHER<br>COURSE CODE: | <codemmddyyyy></codemmddyyyy> |              |
| OR COURSE TITLE:              |                               | COURSE DATE: |
| OT TEATE MANE.                |                               |              |
| CLIENT NAME:                  |                               |              |
| ACTION:                       |                               |              |
| ERROR:                        |                               |              |

11/14/2017

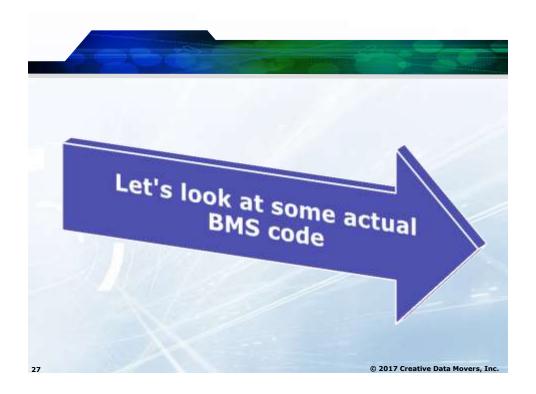

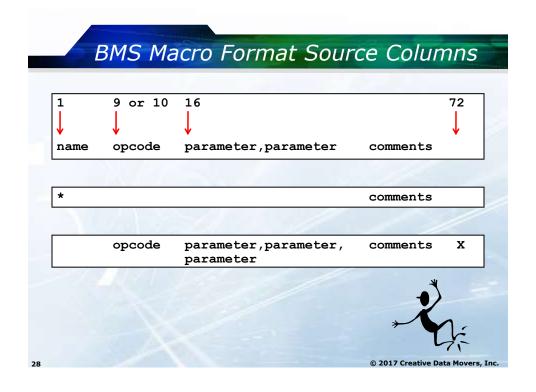

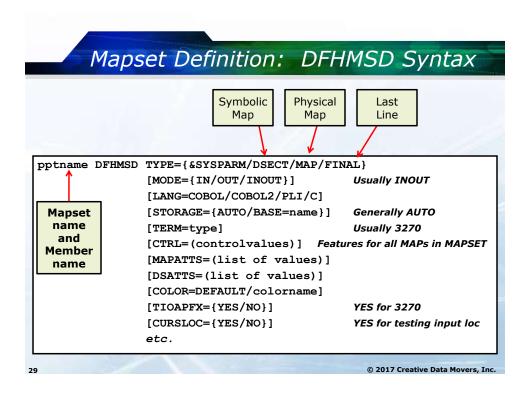

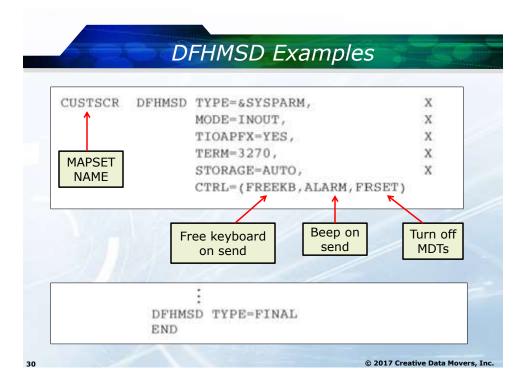

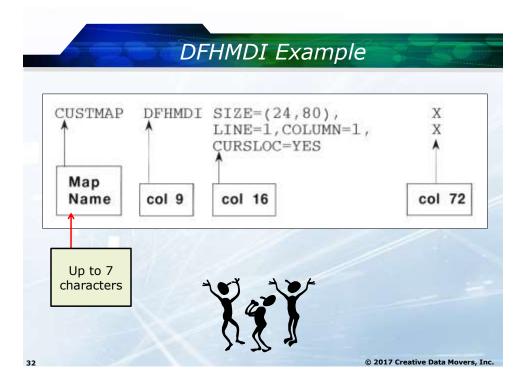

## Screen Field Definition: DFHMDF Macro fldname DFHMDF POS=(line,column), LENGTH=length [ATTRB=({ASKIP/PROT/UNPROT[,NUM], {NORM/BRT/DRK}, IC, FSET) ] [{INITIAL='LITERAL'/XINIT='hexlit'}] Up to 30 [PICIN='COBOL picture'] characters [PICOUT='COBOL picture'] [JUSTIFY=({LEFT/RIGHT,BLANK/ZERO})] [GRPNAME=prev defined fldname] [OCCURS=number] [HILIGHT={OFF/BLINK/REVERSE/UNDERLINE}] [COLOR={DEFAULT/BLUE/RED/PINK/GREEN/ YELLOW/TURQUOISE/NEUTRAL } ] [ASIS] ASIS depends on a CICS system

© 2017 Creative Data Movers, Inc.

setting for whether it actually works

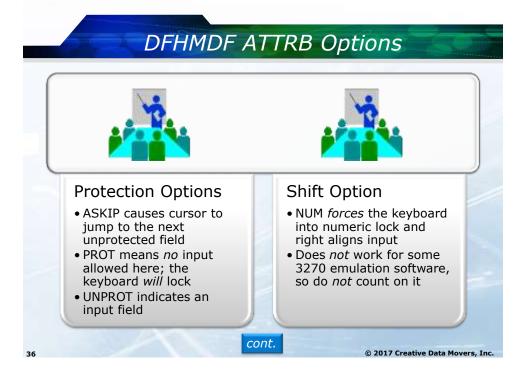

CICS TS Programming 11/14/2017

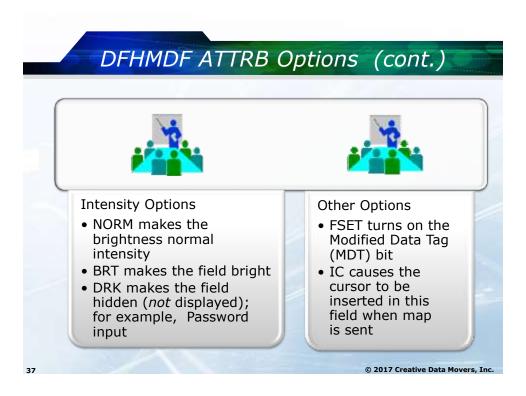

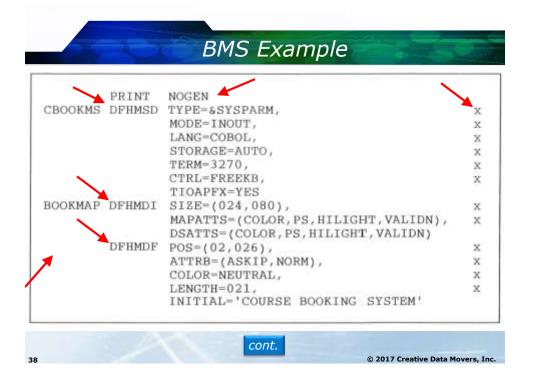

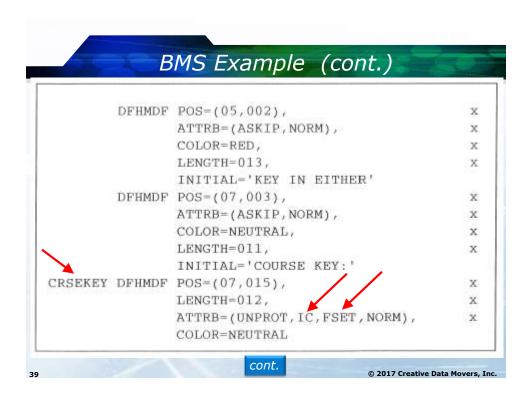

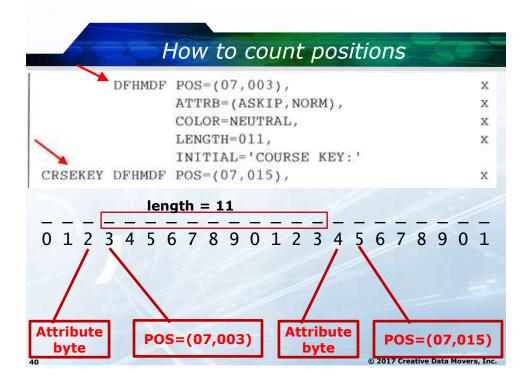

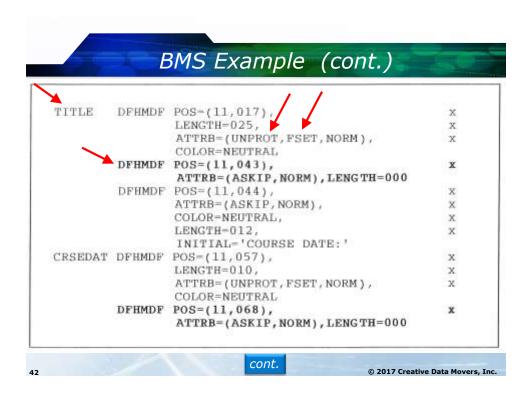

## BMS Example (cont.) DFHMDF POS=(24,029), Х ATTRB=(ASKIP, NORM), x COLOR=NEUTRAL, X LENGTH=015, X INITIAL='CLEAR KEY: EXIT' DFHMDF POS=(24,045), X ATTRB=(ASKIP, NORM), X COLOR=NEUTRAL, X LENGTH=014, X INITIAL='ENTER: PROCEED' DFHMSD TYPE=FINAL END © 2017 Creative Data Movers, Inc.

```
Symbolic Map Example
01 BOOKMAPI.
   03 FILLER
                          PIC X(12).
                          PIC S9(4) COMP.
   03 CRSEKEYL
   03 CRSEKEYF
                          PIC X.
                                       PIC X.
   03 CRSEKEYA REDEFINES CRSEKEYF
   03 FILLER
                          PIC X(4)
   03 CRSEKEYI
                          PIC X(12).
   03 TITLEL
                          PIC S9(4) COMP.
   03 TITLEF
                          PIC X.
   03 TITLEA REDEFINES TITLEF
   03 FILLER
                          PIC X(4).
   03 TITLEI
                          PIC X(25).
                          PIC S9(4) COMP.
   03 CRSEDATL
   03 CRSEDATF
                          PIC X.
   03 CRSEDATA REDEFINES CRSEDATF
                                        PIC X.
                          PIC X(4).
   03 FILLER
   03 CRSEDATI
                         PIC X(12).
                         cont.
                                         © 2017 Creative Data Movers, Inc.
```

### Symbolic Map Example (cont.) 03 CLNAMEL PIC S9(4) COMP. 03 CLNAMEF PIC X. PIC X. 03 CLNAMEA REDEFINES CLNAMEF 03 FILLER PIC X(4). 03 CLNAMEI PIC X(30). 03 ACTMSGL PIC S9(4) COMP. 03 ACTMSGF PIC X. PIC X. 03 ACTMSGA REDEFINES ACTMSGF 03 FILLER PIC X(4). PIC X(67). 03 ACTMSGI 03 ERRMSGL PIC S9(4) COMP. 03 ERRMSGF PIC X. 03 ERRMSGA REDEFINES ERRMSGF PIC X. 03 FILLER PIC X(4). 03 ERRMSGI PIC X(67). cont. © 2017 Creative Data Movers, Inc.

```
Symbolic Map Example (cont.)
01 BOOKMAPO REDEFINES BOOKMAPI.
   03 FILLER
                           PIC X(12).
   03 FILLER
                          PIC X(3).
   03 CRSEKEYC
                          PIC X.
   03 CRSEKEYP
                          PIC X.
   03 CRSEKEYH
                          PIC X.
   03 CRSEKEYV
                          PIC X.
   03 CRSEKEYO
                          PIC X(12).
   03 FILLER
                          PIC X(3).
   03 TITLEC
                          PIC X.
   03 TITLEP
                          PIC X.
   03 TITLEH
                          PIC X.
   03 TITLEV
                          PIC X.
                          PIC X(25).
   03 TITLEO
                       cont.
                                      © 2017 Creative Data Movers, Inc.
```

### Symbolic Map Example (cont.) 03 FILLER PIC X(3). 03 CRSEDATC PIC X. 03 CRSEDATP PIC X. 03 CRSEDATH PIC X. 03 CRSEDATV PIC X. 03 CRSEDATO PIC X(12). 03 FILLER PIC X(3). 03 CLNAMEC PIC X. 03 CLNAMEP PIC X. PIC X. 03 CLNAMEH 03 CLNAMEV PIC X. 03 CLNAMEO PIC X(30). cont. © 2017 Creative Data Movers, Inc.

```
Symbolic Map Example (cont.)
03 FILLER
                        PIC X(3).
03 ACTMSGC
                        PIC X.
03 ACTMSGP
                        PIC X.
03 ACTMSGH
                       PIC X.
03 ACTMSGV
                       PIC X.
03 ACTMSGO
                       PIC X(67).
                       PIC X(3).
03 FILLER
03 ERRMSGC
                       PIC X.
03 ERRMSGP
                       PIC X.
03 ERRMSGH
                       PIC X.
03 ERRMSGV
                       PIC X.
03 ERRMSGO
                       PIC X(67).
                                   © 2017 Creative Data Movers, Inc.
```

## Sample BMS JCL //MYIDJ JOB ('ACCTG'), 'your-name', CLASS=A, MSGCLASS=A, NOTIFY=&SYSUID //\* BMS ASSEMBLE //STEP1 EXEC PROC=DFHASMVS, PARM. ASSEM='SYSPARM(MAP)' //SYSPUNCH DD DSN=&&TEMP, DCB=(RECFM=FB, BLKSIZE=2960), SPACE=(2960,(10,10)),UNIT=SYSDA,DISP=(NEW,PASS) //SYSIN DD DSN=MYID.CLASS.BMS(MYBMS),DISP=SHR <== change //\* LINK //STEP2 EXEC PROC=DFHLNKVS, PARM='LIST, LET, XREF' //SYSLMOD DD DSN=?????.YOUR.loadlib,DISP=SHR //SYSLIN DD DSN=&&TEMP, DISP=(OLD, DELETE) DD MODE RMODE(ANY|24) <== choose NAME PHONM90(R) <== change //\* DISASSEMBLE EXEC PROC=DFHASMVS, PARM. ASSEM='SYSPARM(DSECT)' //STEP3 //SYSPUNCH DD SYSOUT=\* //COPYLIB DD DSN=?????.yourlib.copylib,DISP=SHR <==change DD DSN=MYID.CLASS.BMS(MYBMS),DISP=SHR <==change //SYSIN © 2017 Creative Data Movers, Inc.

11/14/2017

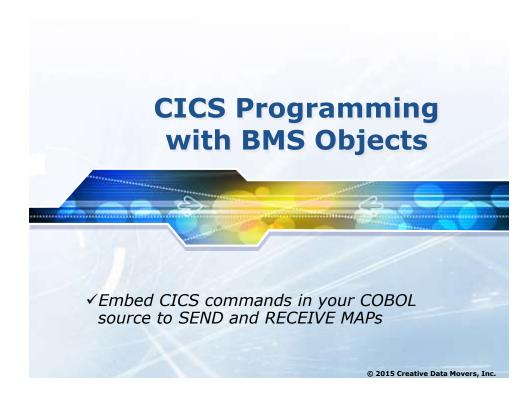

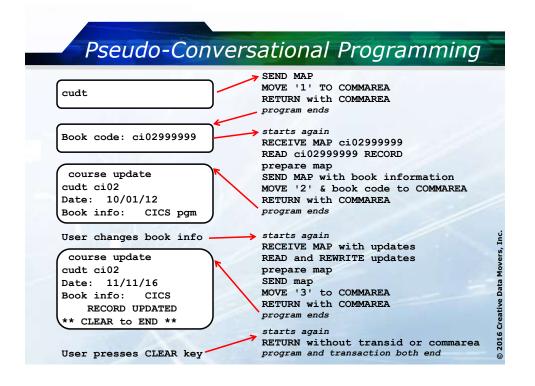

# Using a BMS mapset in a COBOL Program

SEND MAP places the physical and/or Symbolic map data on the screen

Programs can alter attribute values prior to a SEND MAP Programs can override some control options like FREEKB, ALARM, FRSET

RECEIVE MAP retrieves data from the screen fields that have MDT on and places it in the corresponding variables in the COBOL program symbolic map BMS will **NEVER** transmit LOW-VALUES even if a MDT tag is on.

Check length if MDT is on.

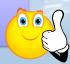

© 2016 Creative Data Movers, Inc

## SEND MAP Format

```
EXEC CICS SEND

MAP ('dfhmdi name')

[MAPSET('dfhmsd name')]

[FROM(data name)]

[{MAPONLY/DATAONLY}]

[{ERASE/ERASEAUP}]

[CURSOR [(number)]]

[FREEKB]

[ALARM]

[FRSET]

[RESP (dataname)]

END-EXEC
```

© 2016 Creative Data Movers, Inc.

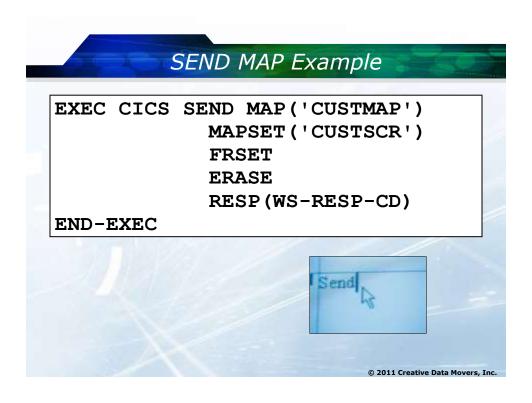

```
RECEIVE MAP Format
EXEC CICS
            RECEIVE
            MAP ('dfhmdi name')
            [MAPSET('dfhmsd name')]
             [INTO(dataname)/SET(ptr-ref)]
             [ASIS]
             [RESP (dataname)]
END-EXEC
                                  (ADDRESS of data)
After RECEIVE MAP, WS-RESP-CD contains:
      NORMAL or EOC - Successful
      MAPFAIL - All input data has a length of zero
      Other - Failure
EIBLK values are filled in
                                    © 2016 Creative Data Movers, Inc
```

CICS TS Programming 11/14/2017

# RECEIVE MAP - Two Ways

EXEC CICS RECEIVE MAP('CRSEMAP')

MAPSET ('CUSTSCR')
RESP (WS-RESP-CD)

END-EXEC

EXEC CICS RECEIVE MAP('CRSEMAP')

MAPSET('CUSTSCR')

SET (ADDRESS OF CRSEMAPI)

RESP (WS-RESP-CD)

END-EXEC

© 2011 Creative Data Movers, Inc.

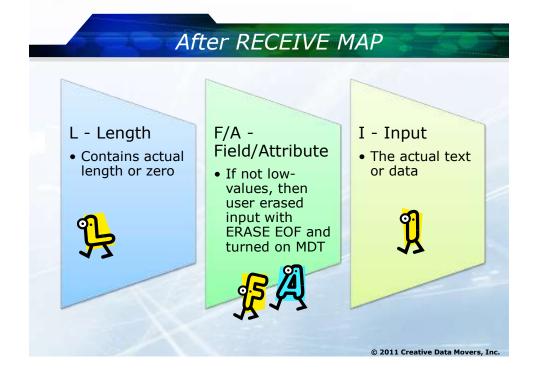

# Altering Attributes Set attribute bytes in your program using the fields in the symbolic map that end with 'A' Values in the symbolic map sent to BMS will override defaults originally defined for the field Attribute byte x'00' is never sent Attributes are bit flags CICS comes with a copybook called DFHBMSCA containing bit pattern values for various attributes COPY DFHBMSCA – or code your own attributes

# Attribute Byte Bit Flag Configuration

Bits are numbered 01 23 45 67

Attribute byte bits 0 and 1 depend on the values in bits 2 to 7

Bits 2 and 3 are for Protection and Shift (numeric):

- 00 is Unprotected Alphanumeric
- 01 is Unprotected Numeric
- 10 is Protected
- 11 is Autoskip

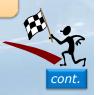

© 2016 Creative Data Movers, Inc.

# Attribute Byte Bit Flag Configuration (cont.)

## Bits 4 and 5 determine intensity:

- 00 is Normal
- 01 is also Normal
- 10 is Bright
- 11 is Dark

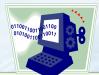

Bit 6 is always 0 (but not always)

## Bit 7 is the Modify Data Tag (MDT):

- 0 means the field has not been changed so CICS will NOT return data for that field
- 1 means a change was made, so CICS will return that data

© 2016 Creative Data Movers, Inc

# Manually setting Attributes

# For unprot, alphanumeric, norm, MDT on

- bits 2, 3 = 00 (unprot, alpha)
- bits 4, 5 = 00 or 01 (normal intensity)
- bit 6 = 0 (usually off)
- bit 7 = 1 (MDT on)
- 0000 0101 = x'05'
- MOVE x'05 TO fieldA

If all bits become zero, make bit 6 = 1

- 00000100 = x'04
- MOVE X'04 to fieldA

72

© 2017 Creative Data Movers, Inc.

# Program Example: Modifying Attributes

```
IF CUSTNUMI NOT NUMERIC

MOVE DFHBMBRY TO CUSTNUMA

MOVE 'CUSTOMER NUMBER MUST BE NUMERIC '

TO ERRMSGO

GO TO SEND-MAP-RTN.

.

SEND-MAP-RTN.

EXEC CICS SEND MAP ('CRSEMAP')

MAPSET('CUSTSCR')

ERASE

RESP(WS-RESP-CD)

END-EXEC
```

© 2012 Creative Data Movers, Inc.

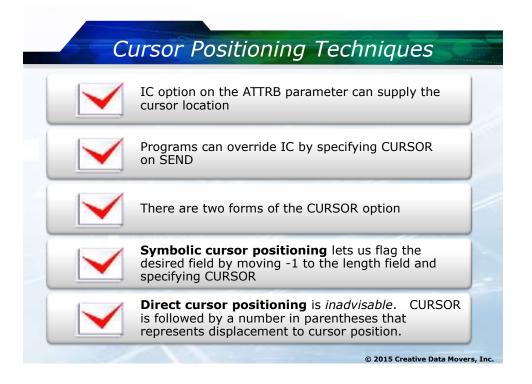

# Symbolic Cursor Positioning Example

```
MOVE DFHBMFSE TO CUSTNUMA
   IF CUSTNUMI IS NOT NUMERIC
      MOVE -1
                     TO
                         CUSTNUML
      MOVE DFHBMBRY
                     TO
                         CUSTNUMA
      MOVE 'CUST NUM MUST BE NUMERIC'
                     TO ERRMSGO
      PERFORM SEND-MAP-RTN
SEND-MAP-RTN.
  EXEC CICS SEND MAP ('CUSTMAP')
                  MAPSET ('CUSTSCR')
                  ERASE
                  CURSOR
                  RESP (WS-RESP-CD)
  END-EXEC
   IF. . .
```

© 2011 Creative Data Movers, Inc.

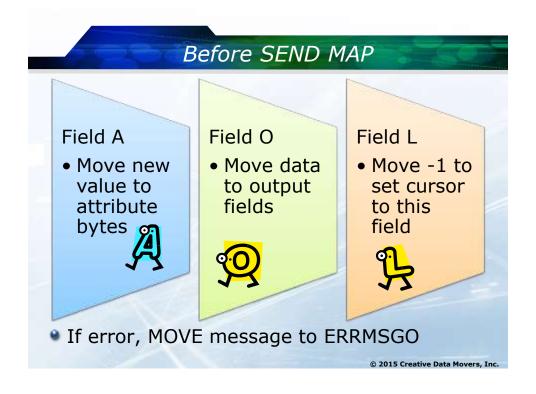

# DFHMDF GRPNAME - A Complex Field

## Group definition in DFHMDF

```
MM DFHMDF POS=(10,1),LENGTH=2,ATTRB=BRT,GRPNAME=DATE
HYPHEN1 DFHMDF POS=(10,3),LENGTH=1,GRPNAME=DATE,INITIAL='-'
DD DFHMDF POS=(10,4),LENGTH=2,GRPNAME=DATE
HYPHEN2 DFHMDF POS=(10,6),LENGTH=1,GRPNAME=DATE,INITIAL='-'
YY DFHMDF POS=(10,7),LENGTH=2,GRPNAME=DATE
```

## Generated copybook

```
02 DATE.

03 FILLER PIC X(2).

03 MMA PIC X.

03 MMO PIC X(2).

03 HYPHEN1 PIC X(1).

03 DDO PIC X(2).

03 HYPHEN2 PIC X(1).

03 YRO PIC X(2).

© 2017 Creative Data Movers, Inc.
```

# DFHMDF OCCURS - a Repeated Field

## **DFHMDF**

MAPFLD DFHMDF POS=(7,1), LENGTH=9, ATTRB=NORM, OCCURS=40

## **COPYBOOK**

```
02 MAPFLDG OCCURS 40.
03 FILLER PIC X(2).
03 MAPFLDA PIC X.
03 MAPFLDO PIC X(9).
```

## COBOL PROGRAM CODE

```
PERFORM VARYING I FROM 1 BY 1 UNTIL I > 40

MOVE INPUT-FLD(I) TO MAPFLDO (I)

IF DAYS-USED(I) < 30 MOVE DFHBMBRY to MAPFLDA(I)

END-PERFORM

© 2017 Creative Data Movers, Inc.
```

## References

## IBM manual: access to CICS via Browser

https://www-03.ibm.com/systems/z/os/zvse/ solutions/cicsaccess.html

## BMS CICS TS v5.2

https://www.ibm.com/support/knowledgecenter/ en/SSGMCP 5.2.0/com.ibm.cics.ts.applicationpro gramming.doc/topics/dfhp370.html

## BMS CICS TS v5.3

https://www.ibm.com/support/knowledgecenter/ en/SSGMCP 5.3.0/com.ibm.cics.ts.applicationpro gramming.doc/topics/dfhp373.html

86

© 2017 Creative Data Movers, Inc

# Questions and Answers

Thank You Mary Abdill

Creative Data Movers, Inc.
www.CreativeDataMovers.com
mary.abdill@CreativeDataMovers.com

87

© 2017 Creative Data Movers, Inc.